# *GHID DE INSTALARE*

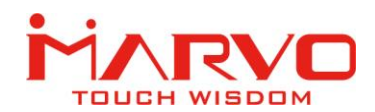

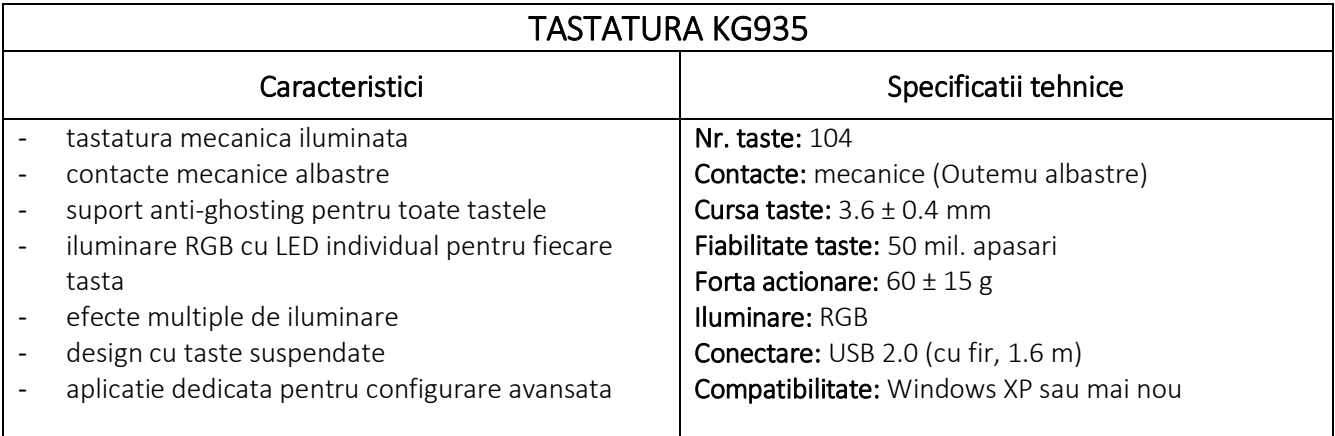

## SIGURANTA IN UTILIZARE

- Pastrati echipamentul uscat. Precipitatiile, umiditatea si toate tipurile de lichide sau condensul pot contine minerale ce corodeaza circuitele electronice.
- Nu utilizati niciodata produsul cu mainile ude.
- Nu folositi si nu depozitati echipamentul in zone prafuite sau murdare. Nu depozitati echipamentul in conditii de temperaturi inalte (acestea il pot deteriora).
- Nu depozitati echipamentul in conditii de temperaturi scazute (cand acesta revine la temperatura normala, in interiorul lui se poate forma condens care poate duce la deteriorarea echipamentului).
- Nu scapati, loviti sau scuturati echipamenul (utilizarea brutala poate duce la spargerea sa).

### INSTALAREA

- 1. Conectati tastatura la un port USB disponibil la computerul dumneavoastra; daca aceasta este utilizata pentru prima data asteptati cca. 15 secunde pentru instalarea driver-ului generic.
- 2. Pentru configurare avansata trebuie sa instalati driverul livrat pe mini CD.
- 3. Accesati CD-ul si faceti dublu-clic pe fisierul executabil.
- 4. Urmati instructiunile afisate pe ecran si instalati aplicatia.
- 5. Dupa instalarea cu succes a aplicatiei va fi afisata o pictograma in bara de sistem.
- 6. Faceti dublu-clic pe aceasta pictograma pentru a deschide aplicatia.

#### FUNCTII SPECIALE

O parte din functiile speciale ale tastaturii sunt apelate prin utilizarea a diferite combinatii de taste detaliate mai jos.

#### Iluminare

- FN + Sageata stanga : scade frecventa iluminarii
- FN + Sageata dreapta : creste frecventa iluminarii
- FN + Sageata sus : creste luminozitatea

# Importator si Distribuitor in Romania: SC PC-coolers SRL

Adresa: Cercelus 68 street, sector 3, Bucuresti ☏ 021.322.82.92 | ✉ office@pc-coolers.ro | www.pc-coolers.ro

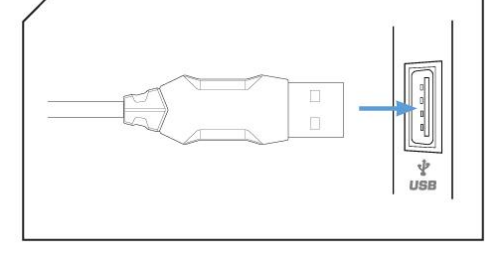

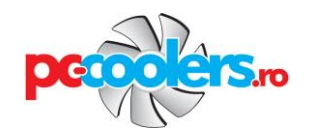

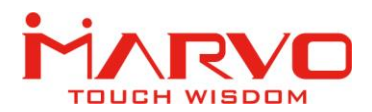

FN + Sageata jos : scade luminozitatea

FN + INS (Insert) : selecteaza modul de iluminare (13 efecte disponibile)

FN + DEL (Delete) : iluminare recurenta (7 culori, alb, aleator)

FN + PS (PrintScreen) : dezactiveaza iluminarea

FN + PB (PauseBreak) : iluminare statica alba

## Configuratii de iluminare predefinite

 $FN + 1$ : game mode 1 (FPS) – iluminare A, S, D, W,  $\uparrow$ ,  $\downarrow$ ,  $\leftarrow$ ,  $\rightarrow$ , ESC

FN + 2 : game mode 2 (FPS) – iluminare A, S, D, W, Ctrl, Shift, Alt, Space, R, G, Q, E, B, 1-5, Tab, F1-F3, Home, End, Insert, Delete

 $FN + 3$ : game mode 3 (FPS) – iluminare Q, W, E, R, T, A, S, D, F, G, C, V, 1-7, Ctrl, Shift

**FN + 4** : game mode 4 (MMO) – iluminare Q, W, E, R, A, S, D, F, 1-7

**FN + 5** : game mode 5 (racing) – iluminare W, R, A, S, D, Ctrl, Alt, Shift,  $\uparrow$ ,  $\downarrow$ ,  $\leftarrow$ ,  $\rightarrow$ 

Configuratiile predefinite pot fi modificate in functie de preferinte urmand pasii de mai jos.

1. apasati FN + 1-5 pentru selectarea unui mod predefinit.

2. apasati FN + Home pentru activarea modului de inregistrare (LED-urile NumLock, CapsLock si ScrollLock se vor aprinde intermitent)

3. apasati tastele pe care le doriti iluminate; apasati o tasta de mai multe ori pentru schimbarea culorii ei.

4. apasati FN + Home pentru salvarea modificarilor.

FN + ESC : iluminare statica alba cu revenire la setarile implicite din fabrica (configuratiile de iluminare personalizate vor fi sterse)

### Multimedia

- FN + F1 : deschide mediaplayer
- FN + F2 : scade volum audio
- FN + F3 : creste volum audio
- FN + F4 : dezactiveaza volumul
- FN + F5 : opreste redare fisier media
- FN + F6 : melodia anterioara
- FN + F7 : Play/Pauza
- FN + F8 : melodia urmatoare
- FN + F9 : deschide client e-mail
- FN + F10 : deschide browser Internet
- FN + F11 : deschide My Computer
- FN + F12 : deschide aplicatia Calculator

### Altele

FN + WINDOWS : blocheaza / deblocheaza tasta Windows

# Importator si Distribuitor in Romania: SC PC-coolers SRL

Adresa: Cercelus 68 street, sector 3, Bucuresti ☏ 021.322.82.92 | ✉ office@pc-coolers.ro | www.pc-coolers.ro

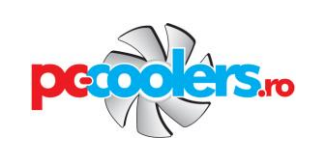

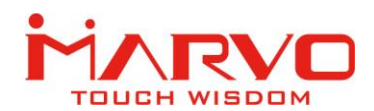

# *GHID DE INSTALARE*

#### DEPANARE

In caz de functionare incorecta urmati pasii de mai jos:

- $\checkmark$  Verificati integritatea conectorilor;
- $\checkmark$  Verificati corectitudinea conexiunii la computer;
- $\checkmark$  Verificati corectitudinea setarilor computerului:
- $\checkmark$  Deconectati si reconectati echipamentul; reporniti computerul.

Daca problema persista va rugam sa contactati vanzatorul local.

#### INFORMATII GENERALE

- Reparatiile neautorizate sau dezasamblarea produsului duc la anularea garantiei si pot cauza deteriorarea lui.
- Produsul este unul sigur, conform cu cerintele UE.
- Acest produs este fabricat in concordanta cu standardul european RoHS. Acest standard a fost introdus pentru a diminua cantitatea de deseuri electrice si electronice emisa in atmosfera.
- Utilizarea simbolului WEEE (pubela taiata cu un X) indica faptul ca acest produs nu este deseu menajer. Cand reciclati deseurile in mod corespunzator protejati mediul inconjurator.

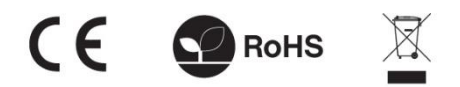

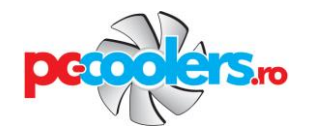